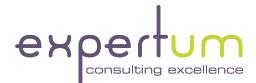

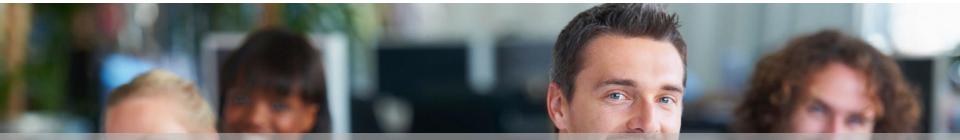

# S/4HANA 2020 Authorizations

#### In This Session

• You'll learn how to conceptually setup S/4HANA authorizations

• You'll learn how to integrate effectively tiles, catalogs, spaces, pages, sections, single roles, derived roles and composite roles into your overall role concept

• You'll learn what new aspects and tools are brought in by S/4HANA release 2020

• You'll learn how Expertum can assist you in your S/4HANA journey

#### Chris Walravens

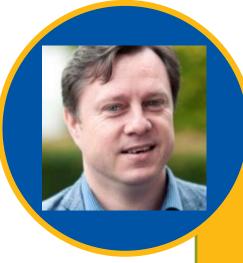

- Started SAP career as IT Auditor
- CISA (ISACA)
- SAP security & GRC consultant since 2000
- GRC Community Lead & Partner at Expertum

#### Securing S/4HANA Book

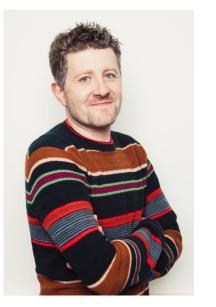

**Bert Vanstechelman** 

expertum

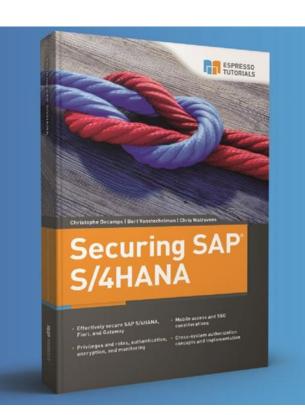

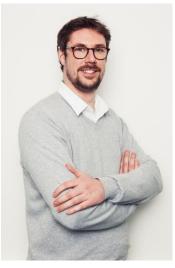

#### Christophe Decamps

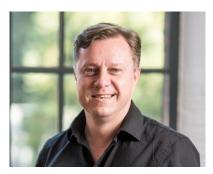

**Chris Walravens** 

Securing SAP S/4HANA - Espresso Tutorials (espresso-tutorials.com)

#### What We'll Cover

Conceptual Build

Implementation Approach

• Migration Options

• Wrap-up

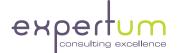

# S/4HANA Authorizations: Conceptual Build

### Terminology

| Term/Acronym               | Definition                                                                                                    |
|----------------------------|----------------------------------------------------------------------------------------------------|
| Tiles                      | Grant access to Fiori apps and to S/4HANA functionality. Tiles are the way the SAP functionality is presented and made accessible to the end user through the SAP Fiori user interface. Technically, tiles are calling the SAP S/4HANA transaction codes, webdynpro's and UI5 applications. |
| Catalogs                   | Container of the technical definition of tiles. The content of a catalog defines what functionality an end user has access to through the Fiori user interface.                                                                                                    |
| Spaces, Pages,<br>Sections | Container of tiles. The content of spaces, pages and sections defines<br>what the end user sees on the screen when he/she logs on. Spaces,<br>pages and sections are purely used for structuring the presentation of<br>tiles to end users.                                                 |

#### Terminology

| Term/Acronym    | Definition                                                                                                    |
|-----------------|----------------------------------------------------------------------------------------------------|
| Single roles    | Container of transaction codes, webdynpro's, Fiori catalogs and services, etc. and the related authorizations to execute these transaction codes, webdynpro's, tiles etc.                         |
| Derived roles   | Grant access to the same functionality as the single role they are derived from, but derived roles contain restrictions on organizational values (like company code, plant, sales organization,). |
| Composite roles | Container of single and/or derived roles. Composite roles are a collection of single and derived roles, allowing a user to execute all tasks he/she needs to perform his/her daily job.           |

### Conceptual Overview (as from S/4HANA 2020)

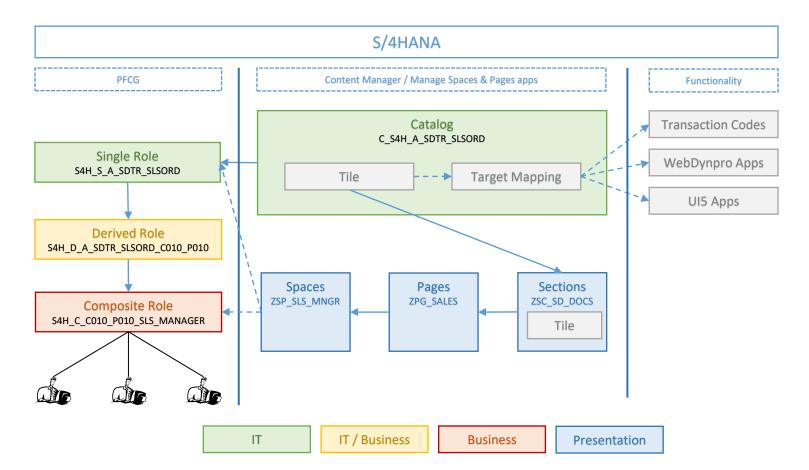

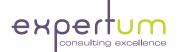

# S/4HANA Authorizations: Implementation Approach

#### Before starting the authorizations work...

Don't (always) blame the authorizations person !

- Fiori needs to be set up / activated on the S/4HANA system (STC01, STC02, etc.))
- ✓ All necessary services need to be active
  - SICF services (SICF)
  - OData services (/N/IWFND/MAINT\_SERVICE)
- System aliases need to set correctly in every service (/N/IWFND/MAINT\_SERVICE)
- Ser specific functionality specific **RFC aliases** need to be configured (/N/IWFND/ROUTING)

✓ All services need to be executed once before being visible in PFCG (/IWFND/MAINT\_SERVICE)

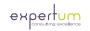

### Gather functionality

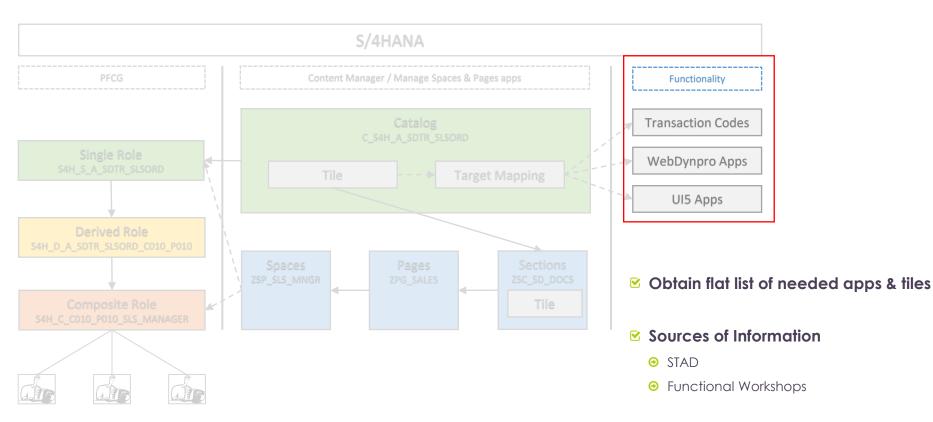

# Group tiles & target mappings in Fiori Catalogs

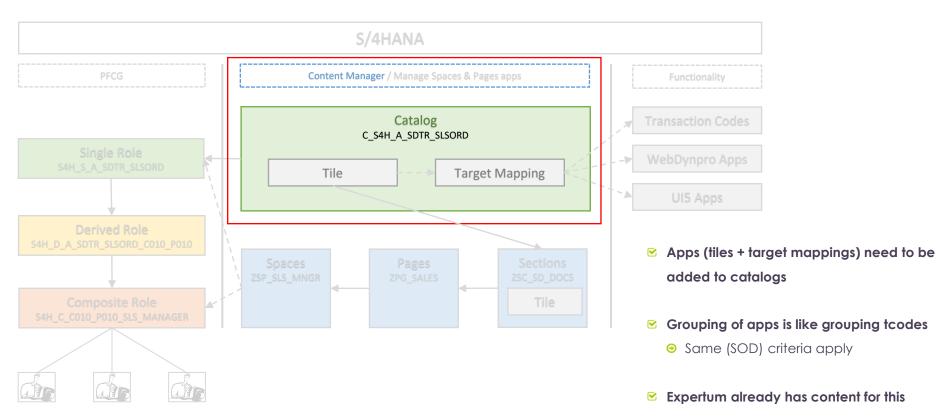

#### Fiori Catalogs: Expertum content

| Catalog             | Catalog Title                                  | fiorild           | AppName                                        | SemanticObject             | SemanticAction               | Tile/TM | TileSemanticParameters | TargetMappingSemanticParameters                  |
|---------------------|------------------------------------------------|-------------------|------------------------------------------------|----------------------------|------------------------------|---------|------------------------|--------------------------------------------------|
| C_S4H_A_COMD_CSTELG | CO-MD: Cost Element Groups (All)               | KAH1              | Create Cost Element Groups                     | CostElementGroup           | createCostElementGroup       | T+TM    | sap-ui-tech-hint=GUI   | (sap-ach=CO-OM)                                  |
| C_S4H_A_COMD_CSTELG | CO-MD: Cost Element Groups (All)               | KAH2              | Edit Cost Element Groups                       | CostElementGroup           | changeCostElementGroup       | T+TM    | sap-ui-tech-hint=GUI   | (sap-ach=CO-OM)                                  |
| C_S4H_A_FIMD_BALPNL | FI-MD: Balance and P&L Account Structure (All) | F2918             | Manage global accounting hierarchies           | MasterDataHierarchy        | manageFinanceHierarchy       | T+TM    |                        |                                                  |
| C_S4H_A_FIMD_BALPNL | FI-MD: Balance and P&L Account Structure (All) | OB58              | Maintain Financial Statement Versions          | FinancialStatement         | maintainVersions             | T+TM    | sap-ui-tech-hint=GUI   | (sap-ach=FI-AR-AR)                               |
| C_S4H_A_FIMD_BALPNL | FI-MD: Balance and P&L Account Structure (All) | OKEV              | Edit Versions                                  | Version                    | maintainVersions             | T+TM    | sap-ui-tech-hint=GUI   | (sap-ach=CO-OM)                                  |
| C_S4H_A_FIMD_CURRCY | FI-MD: Currency Rates (All)                    | F3616             | Currency Exchange Rates                        | Currency                   | maintainExchangeRates        | T+TM    |                        |                                                  |
| C_S4H_A_FIMD_CURRCY | FI-MD: Currency Rates (All)                    | OB08              | Maintain Exchange Rates                        | Currency                   | manageExchangeRates          | T+TM    | sap-ui-tech-hint=GUI   | (sap-ach=BC-SRV-BSF-CUR)                         |
| C_S4H_A_FIMD_CURRCY | FI-MD: Currency Rates (All)                    | OB08              | Enter FX Spot Rates                            | Currency                   | maintainSpotRates            | T+TM    | sap-ui-tech-hint=GUI   | (sap-ach=BC-SRV-BSF-CUR)                         |
| C_S4H_A_FIMD_CURRCY | FI-MD: Currency Rates (All)                    | OB08              | Maintain Currency Exchange Rates               | RealTimeConsolidation      | exchangeRate                 | T+TM    | sap-ui-tech-hint=GUI   | (sap-ach=BC-SRV-BSF-CUR)                         |
| C_S4H_A_FIMD_CURRCY | FI-MD: Currency Rates (All)                    | OC41              | Maintain Exchange Rates                        | Currency                   | maintainExchangeRates        | T+TM    | sap-ui-tech-hint=GUI   | (sap-ach=EC-CS)                                  |
| C_S4H_A_FIMD_GLACCA | FI-MD: G/L Accounts (CoA level) (All)          | F2130             | Edit Options for Journal Entries - My Settings | JournalEntryPostingConfign | editPostingOptions           | T+TM    |                        |                                                  |
| C_S4H_A_FIMD_GLACCA | FI-MD: G/L Accounts (CoA level) (All)          | FS00              | Edit G/L Account - Central View                | GLAccount                  | editGLAccountCentrally       | T+TM    | sap-ui-tech-hint=GUI   | (sap-ach=FI-GL-GL)                               |
| C_S4H_A_FIMD_MACOCE | FI-MD: SDWorx - Mapping cost centers (Full)    | YFI05_SDWORX_CCTR | SDWorx: Mapping cost centers                   | Transaction                | tYFI05_SDWORX_CCTR           | T+TM    | sap-ui-tech-hint=GUI   |                                                  |
| C_S4H_A_FIMD_VALSET | FI-MD: Validation Sets & Variables (All)       | GS01              | Create set                                     | Transaction                | tGS01                        | T+TM    | sap-ui-tech-hint=GUI   |                                                  |
| C_S4H_A_FIMD_VALSET | FI-MD: Validation Sets & Variables (All)       | GS02              | Change Set                                     | Transaction                | tGS02                        | T+TM    | sap-ui-tech-hint=GUI   |                                                  |
| C_S4H_V_COMD_CSTELG | CO-MD: Cost Element Groups (View)              | KAH3              | Display Cost Element Groups                    | CostElementGroup           | displayCostElementGroup      | T+TM    | sap-ui-tech-hint=GUI   | (sap-ach=CO-OM)                                  |
| C_S4H_V_FIMD_GLACCX | FI-MD: G/L Accounts (View)                     | F0731A            | Manage G/L Account Master Data                 | GLAccount                  | manage                       | T+TM    |                        | (ChartOfAccounts=%%UserDefault.ChartOfAccounts%% |
| C_S4H_V_FIMD_GLACCX | FI-MD: G/L Accounts (View)                     | FS04              | G/L Account Changes - Central View             | GLAccount                  | displayMasterDataChanges     | T+TM    | sap-ui-tech-hint=GUI   | (CompanyCode=>RF01A-BUKRS)&(GLAccount=>RF01A-    |
| C_S4H_V_FIMD_GLACCX | FI-MD: G/L Accounts (View)                     | FSP4              | G/L Account Changes - Chart of Accounts View   | GLAccount                  | changesforChartAccounts      | T+TM    | sap-ui-tech-hint=GUI   | (CompanyCode=>RF01A-BUKRS)&(GLAccount=>RF01A-    |
| C_S4H_V_FIMD_GLACCX | FI-MD: G/L Accounts (View)                     | FSS4              | G/L Account Changes - Company Code View        | GLAccount                  | displayChangesforCompanyCode | T+TM    | sap-ui-tech-hint=GUI   | (CompanyCode=>RF01A-BUKRS)&(GLAccount=>RF01A-    |
| C_S4H_V_FIMD_VALSET | FI-MD: Validation Sets & Variables (View)      | GS03              | Display Set                                    | Transaction                | tGS03                        | T+TM    | sap-ui-tech-hint=GUI   |                                                  |

| Concept Builder QBP02_57_REF | P05b_Tiles per Group $\times$ | $\blacksquare$ XP_FIORI_CATALOG_TILES $\times$ |      |                      |                                    |         |
|------------------------------|-------------------------------|------------------------------------------------|------|----------------------|------------------------------------|---------|
| Z Catalog 🚽                  | fiorild +t                    | AppName                                        | w    | SemanticObject       | t SemanticAction +                 | Tile/T  |
| C_S4H_A_FITR_VATPRC /CCE     | EE/HR_OPZ_STAT_1              | Create OPZ-STAT-1 Report - Croa                | tia  | OverdueSubledgerItem | createOverdueReceivablesReportH    | FT+TM   |
| C_S4H_A_FITR_VATPRC /CCE     | EE/HRFI_EC                    | Create EC Sales List - Croatia                 |      | TaxReport            | createECSalesListHR                | T+TM    |
| C_S4H_A_FITR_VATPRC /CCE     | EE/HRFI_RFUVDE00 F            | Print Tax Advanced Return                      |      | TaxReport            | printAdvanceReturnForTaxOnSales    | P T+TM  |
| C_S4H_A_FITR_VATPRC /CEE     | ECV/ROFI_VIES_XML F           | Process VIES 390 Files - Romania               |      | TaxReport            | executeVATIdentificationExchange   | 6 T+TM  |
| C_S4H_A_FITR_VATPRC /CEE     | ECV/ROFI_VIES394              | Display VIES 394 Report - Romani               | a    | TaxReport            | displayVIES394VatIdentificationExc | T+TM    |
| C_S4H_A_FITR_VATPRC /CEE     | ECV/ROFI_VIES394 F            | Process VIES 394 Files - Romania               |      | TaxReport            | executeVIES394RO                   | T+TM    |
| C_S4H_A_FITR_VATPRC /CEE     | ECV/ROFI11_XML F              | Print Tax Adv. Return 2016 - Rom               | ania | TaxReport            | printAdvanceReturnForTaxOnSales/   | T+TM    |
| C_S4H_V_MMPU_PURORD /CPD     | D/PWS_WS_ME22N /              | CPD/PWS_WS_ME22N                               |      | PurchaseOrder        | manage                             | TM      |
| C_S4H_V_MMPU_PURREQ /CPD     | D/PWS_WS_ME52N                | Vanage Purchase Requisitions                   |      | Purchase Requisition | manage                             | TM      |
|                              | Unfiltered Search             | Alouigate to MIDO                              |      | Cumpliarterraine     | araata                             | ты<br>• |

- Expertum already has content
  - > 2.800 apps already assigned to catalogs
- ☑ Principle
  - ⊖ 1 app in 1 catalog

#### Fiori Catalogs: The Content Manager

| C                                                                                                    |                        |          |          |                  | Customizing) | Client-Specific (C | npad Content Manager:  | Launchp                   |                             | 2                   | < 54              |
|----------------------------------------------------------------------------------------------------|------------------------|----------|----------|------------------|--------------|--------------------|------------------------|---------------------------|-----------------------------|---------------------|-------------------|
| Search Catalogs: C_S4H_A_SDTR_SLSORD       Go         Catalogs (1 of 1916)       Ceatel Delete Copy Change Title Open in Designer Check Services Transport Show Usage in Roles []         Status Catalog ID       Catalog Title         C_S4H_A_SDTR_SLSORD       SD-TR: Sales Orders (All)         Content in Catalog C_S4H_A_SDTR_SLSORD - SD-TR: Sales Orders (All) (6)         Content in Catalog C_S4H_A_SDTR_SLSORD - SD-TR: Sales Orders (All) (6)         Catalog Title       Renove Titles/Target Mappings         Status T/TMTitle/TM Matching Txt Semantic Object       Action         Title/Subtitle/Information       App Type         Title + TM       Create       Change Sales Orders         Gui VAD2       Gui VAD2                                                                                                    | Exi                    |          |          |                  |              |                    |                        |                           |                             |                     | More $\checkmark$ |
| Catalogs (1 of 1916)       Image: Comparison of the comparison of the compariso           |                        |          |          |                  |              |                    |                        |                           | ngs Roles                   | Tiles/Target Mappin | Catalogs          |
| Image: Content in Catalog C_S4H_A_SDTR_SLSORD - SD-TR: Sales Orders (All)     Content in Catalog C_S4H_A_SDTR_SLSORD - SD-TR: Sales Orders (All)     Content in Catalog C_S4H_A_SDTR_SLSORD - SD-TR: Sales Orders (All)     Content in Catalog C_S4H_A_SDTR_SLSORD - SD-TR: Sales Orders (All) (6)     Image: Image: I                                                                                         |                        |          |          |                  |              | Go                 |                        | _SDTR_SL SORD             | Search Catalogs: C_S4H_A_SI |                     |                   |
| Image: Status Create Delete Copy Change Title Open in Designer Check Services < Transport                                                                                                    |                        |          |          |                  |              |                    |                        |                           |                             | of 1916)            | Catalogs (1       |
| Status Catalog ID Catalog Title Read-Only System Alias Scope Status in Current Client Service   C_S4H_A_SDTR_SLSORD SD-TR: Sales Orders (All) Customizing Original Customizing Original Customizing    Content in Catalog C_S4H_A_SDTR_SLSORD - SD-TR: Sales Orders (All) (6)   Content in Catalog C_S4H_A_SDTR_SLSORD - SD-TR: Sales Orders (All) (6) Remove Titles/Target Mappings Remove Titles/Target Mappings Add Titles/Target Mappings Add Titles/Target Mappings   Status T/TM                                                                                                    |                        |          | <u>i</u> | w Usage in Roles | ansport Show | k Services 🗸 Tr    | Open in Designer Che   | Delete Copy Change Title  | <u>↓</u> √  ■ √ Create De   |                     |                   |
| Content in Catalog C_S4H_A_SDTR_SLSORD - SD-TR: Sales Orders (All) (6)         Image: Content in Catalog C_S4H_A_SDTR_SLSORD - SD-TR: Sales Orders (All) (6)         Image: Content in Catalog C_S4H_A_SDTR_SLSORD - SD-TR: Sales Orders (All) (6)         Image: Content in Catalog C_S4H_A_SDTR_SLSORD - SD-TR: Sales Orders (All) (6)         Image: Content in Catalog C_S4H_A_SDTR_SLSORD - SD-TR: Sales Orders (All) (6)         Image: Content in Catalog C_S4H_A_SDTR_SLSORD - SD-TR: Sales Orders (All) (6)         Image: Content in Catalog C_S4H_A_SDTR_SLSORD - SD-TR: Sales Orders (All) (6)         Image: Content in Catalog C_S4H_A_SDTR_SLSORD - SD-TR: Sales Order (Change Sales Order - VA02)         Image: Change Sales Orders (Change Sales Orders)       GUI         Image: Change Sales Orders (Change Sales Orders)       GUI         Image: Change Sales Orders (Change Sales Orders)       GUI         Image: Change Sales Orders (Change Sales Orders)       GUI         Image: Change Sales Orders (Change Sales Orders)       GUI                                                                                                    | vice Activation Status | 4        |          | Scope            | System Alias | Read-Only          |                        | Catalog Title             |                             | atalog ID           | Status C          |
| Image: Image: |                        |          | Original | Customizing      |              |                    |                        | SD-TR: Sales Orders (All) | RD S                        | _S4H_A_SDTR_SLSO    | C.                |
| Image: Image: |                        |          |          |                  |              |                    |                        |                           |                             |                     |                   |
| Image: Image: |                        |          |          |                  |              |                    |                        | ales Orders (All) (6)     | SDTR SLSORD - SD-TR: Sale   | atalog C S4H A S    | Content in C      |
| Status T/TM       Tile/TM Matching Txt       Semantic Object       Action       Title/Subtitle/Information       App Type       App Type<                                                                                                    |                        |          |          |                  |              |                    | Tiles/Target Mappings  |                           |                             |                     |                   |
| Image: SalesOrder     Change SalesOrder - VA02     GUI     VA02       Image: SalesOrder     Change SalesOrder - VA02     GUI     VA02       Image: SalesOrder     Change SalesOrder - VA02     GUI     VA02       Image: SalesOrder     Create     Create     Create     GUI     VA02       Image: SalesOrder     Create     Create     Create     GUI     VA02                                                                                                    | plication Ressource    | App Type |          |                  |              | on                 | Title/Subtitle/Informa |                           |                             |                     |                   |
| Tile + TM     create     Create Sales Orders     GUI     VA01                                                                                                    |                        |          |          |                  |              | VA02               | Change Sales Order     | change                    |                             |                     |                   |
|                                                                                                    | 02                     | GUI      |          |                  |              |                    | Change Sales Order     |                           |                             | Tile + TM           | <u>0</u>          |
| 🖕 Tile + TM GUI VAX1                                                                                                    | 01                     | GUI      |          |                  |              |                    | Create Sales Orders    | create                    |                             | Tile + TM           | - <b>S</b>        |
|                                                                                                    | X1_VBTYP               | GUI      |          |                  |              |                    |                        |                           |                             | Tile + TM           | <u> 9</u>         |
| TM only SalesOrderWithoutCharge change Change Sales Order Without Charge GUI VA02                                                                                                    |                        |          |          |                  |              | -                  | -                      | change                    | SalesOrderWithoutCharge     | -                   | <b>F</b>          |
| TM only create Create Sales Order Without Charge GUI VAX1                                                                                                    | X1_VBTYP               | GUI      |          |                  |              | /ithout Charge     | Create Sales Order     | create                    |                             | TM only             | <b>E</b>          |

### Fiori Catalogs: The Content Manager (2)

| <         | <b>S/</b> | P                |                            |                  |                | Launchpad           | Content Manager: C        | lient-Specific (C  | Customizing) |               |                          |           |                       |
|-----------|-----------|------------------|----------------------------|------------------|----------------|---------------------|---------------------------|--------------------|--------------|---------------|--------------------------|-----------|-----------------------|
| More ৲    | /         |                  |                            |                  |                |                     |                           |                    |              |               |                          |           | E                     |
| Catalog   | s         | Tiles/Target Ma  | ppings Roles               |                  |                |                     |                           |                    |              |               |                          |           |                       |
|           |           | Sea              | rch Tiles/Target Mappings: | SALESORDER       |                |                     |                           | Go                 |              |               |                          |           |                       |
| Tile / 1  | Targe     | t Mapping Com    | inations (224 of 14824     | )                |                |                     |                           |                    |              |               |                          |           |                       |
| · · · · · | _         |                  |                            |                  |                |                     |                           |                    |              |               |                          |           |                       |
| Q         | =         |                  |                            | Add Reference to | to Catalog     | Check Services      | ~ i                       |                    |              |               |                          |           |                       |
| Status    | s T/TN    | M Tile/TM Matchi | ng Txt Semantic Object     | Acti             | tion           | -                   | Title/Subtitle/Informatio | n                  |              |               |                          | App Type  | Application Ressource |
|           | G         | TM only          | SalesOrder                 | calc             | culateWIPfor0  | Orders              | Calculate Work in Proc    | cess - Collective  |              |               |                          | GUI       | KKAO                  |
|           | 1         | Tile + TM        |                            | calc             | culateWorkInF  | ProcessService      | Run Results Analysis -    | Sales Orders - Ad  | tual         |               |                          | GUI       | ККАКН                 |
|           | 1         | Tile + TM        |                            | carr             | ryforwardCom   | nmitments           | Carry Forward Commit      | tments - Sales Ord | ers          |               |                          | GUI       | VACF                  |
|           | G         | TM only          |                            | cha              | ange           |                     | Change Sales Order -      | VA02               |              |               |                          | GUI       | VA02                  |
|           |           | Tile only        |                            |                  |                |                     |                           |                    |              |               |                          |           |                       |
|           | _         | TM only          |                            |                  |                |                     | Change Coles Orders       |                    |              |               |                          | <u>eu</u> | 1/402                 |
|           |           |                  |                            |                  |                |                     |                           |                    |              |               |                          |           |                       |
| Catalo    | ogs c     | ontaining Chang  | e Sales Order - VA02 (4    | 4)               |                |                     |                           |                    |              |               |                          |           |                       |
|           | =         | = Q Q+ 7         |                            | Catalog View     | Remove Op      | oen in Designer     |                           |                    |              |               |                          |           |                       |
| Statu     | is (      | Catalog ID       |                            | Catal            | log Title      |                     |                           | Read-Only          | System Alias | Scope         | Status in Current Client | Ref       | D. Reference Detail   |
|           | 5         | SAP_TC_CEC_SD    | BE_APPS                    | SAP              | Sales and Dis  | stribution: Classic | Apps                      | $\checkmark$       | S4SD         | Configuration | Original                 | 5         | Original (TM Only)    |
| D         | (         | C_S4H_A_SDTR_S   | LSORD                      | SD-T             | R: Sales Orde  | ers (All)           |                           |                    |              | Customizing   | Original                 | <b>-</b>  | Reference (TM Only)   |
| C         | 5         | SAP_SD_BC_SLS_   | LIST_OP                    | Sales            | s - Sales Docu | ument Lists Advar   | nced                      | $\checkmark$       |              | Configuration | Original                 | <b>F</b>  | Reference (TM Only)   |
|           |           |                  |                            | - ·              |                | . ·                 |                           |                    |              |               | a · · · ·                | _         |                       |

### Fiori Catalogs: Conceptual Choices

Group tiles and target mappings on subprocess level

- Tiles are the new (GUI) technology to access your business processes. Transaction codes are the "old" technology.
- ⊙ Still, you keep on accessing your business processes!

Tiles and target mappings are only contained in 1 catalog

⊖ For maintenance reasons, it is essential to only include a specific tile / target mapping in only 1 catalog

# Fiori Catalogs: Configuration vs Customizing Layer

**Configuration Layer** 

Catalogs can be maintained in the configuration layer.

Se Advantage:

• In case some of your systems in your landscape have several clients, the catalogs will be available in all clients

#### ☑ Disadvantage:

Idem

• KPI tiles are only available in customizing layer.

Customizing Layer

✓ Catalogs can be maintained in the customizing layer.

✓ Advantage:

- Both your role and catalog transports are of the customizing type
- All types of tiles (including the KPI tiles are in the same layer)

# Add tiles to Fiori Spaces: the building of the Launchpad

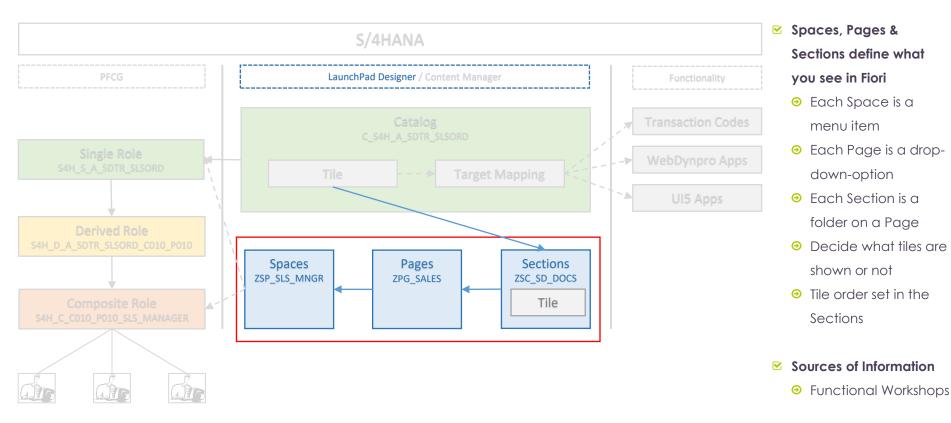

### Fiori Spaces, Pages & Sections: How it looks like

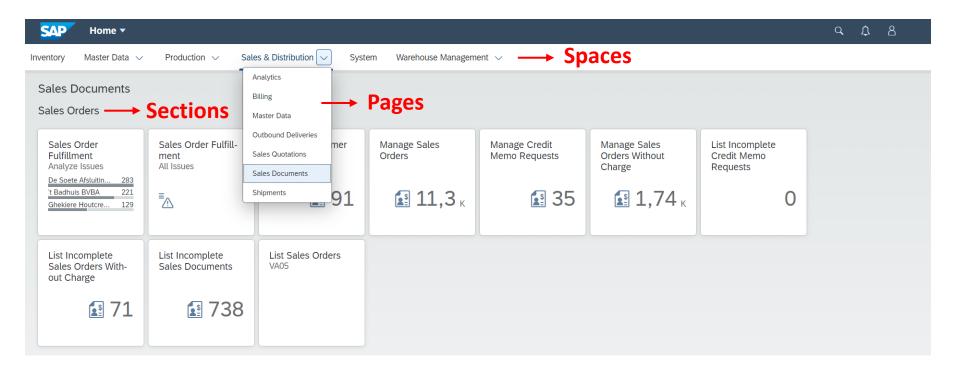

### Spaces, Pages & Sections: Replacing Groups

☑ Both Groups and Spaces still co-exist in S/4HANA 2020

- Configure system parameters in transaction codes UI2/FLP\_SYS\_CONF or /UI2/FLP\_CUS\_CONF to activate Spaces:
  - ⊖ SPACES: for all users
  - ◎ SPACE\_ENABLE\_USER: to allow users to switch between old and new launchpad

#### ☑ End-users can still switch, if wanted

| < SA                            |         |        |             |            |        |         |              | Change      | View "FLP Configura | tion": Over | view           |          |
|---------------------------------|---------|--------|-------------|------------|--------|---------|--------------|-------------|---------------------|-------------|----------------|----------|
| New Entries                     | Copy As | Delete | Undo Change | Select All | Select | Block   | Deselect All | More $\vee$ |                     |             |                |          |
| Dialog Structure                |         |        | FLP Configu | iration    |        |         |              |             |                     |             |                |          |
| T FLP Config                    |         |        | FLP Prope   | erty ID    |        | Туре    |              |             | Category            |             | Property Value | Descript |
| ✓ ☐ FLP Plugins ☐ Configuration |         |        | SPACES_E    | NABLE_USE  | R      | Boolean | n (true/fa   | lse) 🗸      | FLP UI Client Set   | tings 🗸     | true           | Enable t |

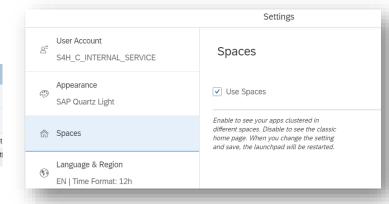

# Fiori Spaces, Pages & Sections: The Apps

| Fiori Launchpad                          |                                                          |                            |                           |                                                      |                                                   |
|------------------------------------------|----------------------------------------------------------|----------------------------|---------------------------|------------------------------------------------------|---------------------------------------------------|
| Manage Launchpad<br>Apps<br>Cross Client | Manage Launchpad<br>Business Catalogs<br>Client Specific | Manage Launchpad<br>Spaces | Manage Launchpad<br>Pages | SAP Fiori Launch-<br>pad Designer<br>Client Specific | SAP Fiori Launch-<br>pad Designer<br>Cross Client |
|                                          | ≣                                                        | ()                         |                           | 2                                                    | З,                                                |

App IDs:

- ✓ F4834 Manage Launchpad Spaces
- ✓ F4512 Manage Launchpad Pages

#### Fiori Spaces, Pages & Sections: Spaces

| < SAP Manage Launchpad Spaces •                  |                      |        |                               |                               | q      | Û | ප   |
|--------------------------------------------------|----------------------|--------|-------------------------------|-------------------------------|--------|---|-----|
| Customer-Created SAP-Delivered                   |                      |        |                               |                               |        |   |     |
| Spaces (9)                                       |                      | Search | Q Creat                       | e Copy Delete                 | ↑↓     | 7 | [=] |
| ID / Description                                 | Title                | Roles  | Created By / Created On       | Changed By / Chang            | ged On |   |     |
| C ZSP_SYSTEM<br>System - System                  | System               | 1      | Chris Walravens<br>18.02.2021 | Chris Walravens<br>18.02.2021 |        |   | Ø   |
| C ZSP_FINANCE<br>Finance                         | Finance              | 6      | PJCS<br>05.01.2021            | Chris Walravens<br>17.02.2021 |        |   | 0   |
| C ZSP_PRODUCTION<br>Production                   | Production           | 10     | PJCS<br>05.01.2021            | PJCS<br>21.01.2021            |        |   | 0   |
| C ZSP_SALES_DISTRIBUTION<br>Sales & Distribution | Sales & Distribution | 13     | PJCS<br>05.01.2021            | PJCS<br>05.01.2021            |        |   | Ø   |
| ZSP WAREHOUSE MANAGEMENT                         |                      |        | DICC                          | DICE                          |        |   |     |

| < SAP Space Details -                                            |                                                             |                     |                 | <b>с Д В</b>     |
|------------------------------------------------------------------|-------------------------------------------------------------|---------------------|-----------------|------------------|
| ZSP_SALES_DISTRIBUTION<br>Sales & Distribution                   |                                                             |                     |                 | Edit Copy Delete |
| General Pages Roles                                              |                                                             |                     |                 |                  |
| <ol> <li>The first item in the list below will be the</li> </ol> | default page shown when selecting a space in the launchpad. |                     |                 | ×                |
| Items (7)                                                        |                                                             |                     |                 |                  |
| ID                                                               | Description                                                 | Title               | Page Visibility |                  |
| ZPG_SD_ANALYTICS                                                 | Sales & Distribution - Analytics                            | Analytics           | Visible         | >                |
| ZPG_SD_BILLING                                                   | Sales & Distribution - Billing                              | Billing             | Visible         | >                |
| ZPG_SD_MASTER_DATA                                               | Sales & Distribution - Master Data                          | Master Data         | Visible         | >                |
| ZPG_SD_OUTBOUND                                                  | Sales & Distribution - Outbound Deliveries                  | Outbound Deliveries | Visible         | >                |
| ZPG SD QUOT                                                      | Sales & Distribution - Sales Quotations                     | Sales Ouotations    | Visible         | >                |
| ZPG_SD_SALES_DOCUMENTS                                           | Sales & Distribution - Sales Documents                      | Sales Documents     | Visible         | >                |
| ZPG_SD_SHIPMENTS                                                 | Sates & Distribution - Shipments                            | Shipments           | Visible         | >                |

### Fiori Spaces, Pages & Sections: Pages

|     | < SAP                                           | Manage | e Launchpad Pages 🔻                        |                                            |                        |                                |                                          |                                            |        | a D      | 8    |
|-----|-------------------------------------------------|--------|--------------------------------------------|--------------------------------------------|------------------------|--------------------------------|------------------------------------------|--------------------------------------------|--------|----------|------|
|     | ZPG_SD_SAL<br>Sales & Distributior              |        |                                            |                                            |                        |                                |                                          | Сору                                       | Delete | Page Pre | view |
|     | Title: Sales Docur                              | ments  | Created By: PJCS<br>Created On: 05.01.2021 | Changed By: PJCS<br>Changed On: 06.01.2021 |                        |                                |                                          |                                            |        |          |      |
| Lay | out                                             |        |                                            |                                            |                        |                                |                                          |                                            |        |          | Edit |
|     | Sales Orders                                    |        |                                            |                                            |                        |                                |                                          |                                            |        |          |      |
|     | Sales Order<br>Fulfillment<br>Analyze Issues    |        | Sales Order<br>Fulfillment<br>All Issues   | Manage Customer<br>Returns                 | Manage Sales<br>Orders | Manage Credit<br>Memo Requests | Manage Sales<br>Orders Without<br>Charge | List Incomplete<br>Credit Memo<br>Requests |        |          |      |
|     | [Custom Tile]                                   |        | ■                                          | <b>E</b> 0                                 | 0                      | 0                              | 0 🔝                                      | 0                                          |        |          |      |
|     | List Incomplet<br>Sales Orders<br>Without Charg |        | List Incomplete<br>Sales Documents         | List Sales Orders<br>VA05                  |                        |                                |                                          |                                            |        |          |      |
|     |                                                 | 0      | <b>E</b> 0                                 |                                            |                        |                                |                                          |                                            |        |          |      |

#### Fiori Spaces, Pages & Sections: Expertum content

| Space        | -7     | Page         | × | Section                   | 👻 Int - | Ti 👻 | Catalog             | *  | fiorild 🔹     | AppName                                          |
|--------------|--------|--------------|---|---------------------------|---------|------|---------------------|----|---------------|--------------------------------------------------|
| ZSP_FINANCE  | ZPG_FI | _MASTER_DATA |   | ZSC_FI_MD_GL_ACCOUNTS     | NA      | 0    | C_S4H_V_FIMD_GLACCX | FC | 0731A         | Manage G/L Account Master Data                   |
| ZSP_FINANCE  | ZPG_FI | _MASTER_DATA |   | ZSC_FI_MD_GL_ACCOUNTS     | М       | 1 (  | C_S4H_V_FIMD_GLACCX | FC | 0763A         | Manage Chart of Accounts                         |
| ZSP_FINANCE  | ZPG_FI | _MASTER_DATA |   | ZSC_FI_MD_GL_ACCOUNTS     | м       | 2 (  | C_S4H_V_FIMD_GLACCX | FC | 0731A         | Manage G/L Account Master Data                   |
| ZSP_FINANCE  | ZPG_FI | _MASTER_DATA |   | ZSC_FI_MD_GL_ACCOUNTS     | 0       | 3 (  | C_S4H_A_FIMD_GLACCA | FS | 500           | Edit G/L Account - Central View                  |
| ZSP_FINANCE  | ZPG_FI | _MASTER_DATA |   | ZSC_FI_MD_GL_ACCOUNTS     | 0       | 4 (  | C_S4H_V_FIMD_GLACCX | FS | 604           | G/L Account Changes - Central View               |
| ZSP_FINANCE  | ZPG_FI | _MASTER_DATA |   | ZSC_FI_MD_GL_ACCOUNTS     | 0       | 5 (  | C_S4H_A_FIMD_GLACCA | FS | SPO           | Edit G/L Account - Chart of Accounts View        |
| ZSP_FINANCE  | ZPG_FI | _MASTER_DATA |   | ZSC_FI_MD_GL_ACCOUNTS     | 0       | 6 (  | C_S4H_V_FIMD_GLACCX | FS | SP4           | G/L Account Changes - Chart of Accounts View     |
| ZSP_FINANCE  | ZPG_FI | _MASTER_DATA |   | ZSC_FI_MD_GL_ACCOUNTS     | 0       | 7 (  | C_S4H_A_FIMD_GLACCC | FS | SS0           | Edit G/L Account - Company Code View             |
| ZSP_FINANCE  | ZPG_FI | _MASTER_DATA |   | ZSC_FI_MD_GL_ACCOUNTS     | 0       | 8 (  | C_S4H_V_FIMD_GLACCX | FS | SS4           | G/L Account Changes - Company Code View          |
| ZSP_FINANCE  | ZPG_FI | _MASTER_DATA |   | ZSC_FI_MD_GL_ACCOUNTS     | 0       | 11 ( | C_S4H_A_FIMD_GLACCA | FS | 515           | Copy G/L Account Master Data - Send              |
| ZSP_FINANCE  | ZPG_FI | _MASTER_DATA |   | ZSC_FI_MD_GL_ACCOUNTS     | М       | 21 ( | C_S4H_A_FIMD_GLACCA | F2 | 2130          | Edit Options for Journal Entries - My Settings   |
| ZSP_FINANCE  | ZPG_FI | _MASTER_DATA |   | ZSC_FI_MD_GL_ACCOUNTS     | 0       | 21 ( | C_S4H_M_FIMD_GLACCX | 0  | B_GLACC11     | Edit Multiple G/L Accounts - Chart of Accounts V |
| ZSP_FINANCE  | ZPG_FI | _MASTER_DATA |   | ZSC_FI_MD_GL_ACCOUNTS     | 0       | 22 ( | C_S4H_M_FIMD_GLACCX | 0  | B_GLACC12     | Edit Multiple G/L Accounts - Company Code View   |
| ZSP_FINANCE  | ZPG_FI | _MASTER_DATA |   | ZSC_FI_MD_GL_ACCOUNTS     | 0       | 23 ( | C_S4H_M_FIMD_GLACCX | 0  | B_GLACC13     | Edit Multiple G/L Accounts - Descriptions        |
| ZSP_FINANCE  | ZPG_FI | MASTER_DATA  |   | ZSC_FI_MD_BALANCE_&_P&L   | 0       |      | C_S4H_A_FIMD_BALPNL | 0  | KEV           | Edit Versions                                    |
| ZSP_FINANCE  | ZPG_FI | _MASTER_DATA |   | ZSC_FI_MD_BALANCE_&_P&L   | М       | 1 (  | C_S4H_A_FIMD_BALPNL | 0  | B58           | Maintain Financial Statement Versions            |
| ZSP_FINANCE  | ZPG_FI | _MASTER_DATA |   | ZSC_FI_MD_BALANCE_&_P&L   | 0       | 2 (  | C_S4H_A_FIMD_BALPNL | FS | SE2           | Change Financial Statement Versions              |
| ZSP_FINANCE  | ZPG_FI | _MASTER_DATA |   | ZSC_FI_MD_BALANCE_&_P&L   | М       | 3 (  | C_S4H_V_FIMD_BALPNL | FS | SE3           | Display Financial Statement Versions             |
| ZSP_FINANCE  | ZPG_FI | MASTER_DATA  |   | ZSC_FI_MD_BALANCE_&_P&L   | 0       | 6 (  | C_S4H_V_FIMD_BALPNL | S  | _ALR_87012279 | Structured Account Balance                       |
| ZSP_FINANCE  | ZPG_FI | _MASTER_DATA |   | ZSC_FI_MD_BALANCE_&_P&L   | 0       | 7 (  | C_S4H_V_FIMD_BALPNL | S_ | _ALR_87012284 | Financial Statement - S_ALR_87012284             |
| ZSP_FINANCE  | ZPG_FI | _MASTER_DATA |   | ZSC_FI_MD_BALANCE_&_P&L   | 0       | 8 (  | C_S4H_V_FIMD_BALPNL | S_ | _EBS_44000137 | Financial Statement - Ledger Comparison          |
| ZSP_FINANCE  | ZPG_FI | _MASTER_DATA |   | ZSC_FI_MD_BALANCE_&_P&L   | М       | 21 ( | C_S4H_A_FIMD_BALPNL | F2 | 2918          | Manage global accounting hierarchies             |
| ZSP_FINANCE  | ZPG_FI | _MASTER_DATA |   | ZSC_FI_MD_BALANCE_&_P&L   | 0       | 23 ( | C_S4H_A_FIMD_BALPNL | FC | COM_GROUP     | Navigate to Group Utilities - Master Hierarchies |
| ZSP_FINANCE  | ZPG_FI | _MASTER_DATA |   | ZSC_FI_MD_BALANCE_&_P&L   | 0       | 24 ( | C_S4H_A_FIMD_BALPNL | FC | COM_AIH       | Activate Inactive Hierarchies                    |
| ZSP_FINANCE  | ZPG_FI | _MASTER_DATA |   | ZSC_FI_MD_INTREST_RATES   | М       | 1 (  | C_S4H_A_FIMD_INTRRT | JB | BIRMC         | Enter Interest Rates                             |
| ZSP_FINANCE  | ZPG_FI | _MASTER_DATA |   | ZSC_FI_MD_CURRENCY_RATES  | 6 M     | 1 (  | C_S4h_A_FIMD_CURRCY | 0  | C41           | Maintain Exchange Rates                          |
| ZSP_FINANCE  | ZPG_FI | _MASTER_DATA |   | ZSC_FI_MD_CURRENCY_RATES  | 5 M     | 2 (  | C_S4H_A_FIMD_CURRCY | 0  | B08           | Maintain Exchange Rates                          |
| 75D FINIANCE | 7DG FI | MASTER DATA  |   | 75C EL MD CLIRRENCY RATES |         | 21   | SAH A FIMD CURRCY   | F3 | 2616          | Currency Exchange Rates                          |

#### Expertum already has content

 Every app in our concept assigned to a space, page and section

#### ✓ Principle

- 1 app in 1 space, page and section
- ⊖ Alternatives exist

# Fiori Spaces, Pages & Sections: Conceptual Options

#### Functionality Driven

- O Design more related to functionality, comparable to the good old SAP standard menu.
- ⊖ This is the more generic approach. The spaces look the same throughout the organization.
- $\odot$  In this design option, the spaces can be incorporated into the single roles.

#### Department / Composite Role driven

- Design more related to how different departments want their Fiori screens to appear, even using department specific terminology
- Typical in this design, one would create separate spaces per department, making it less generic, but closer to the end user
- In this design option, the spaces can be incorporated into the composite roles (through specific Fiori single roles)

# Single roles: Bring catalogs, Spaces and authorizations together

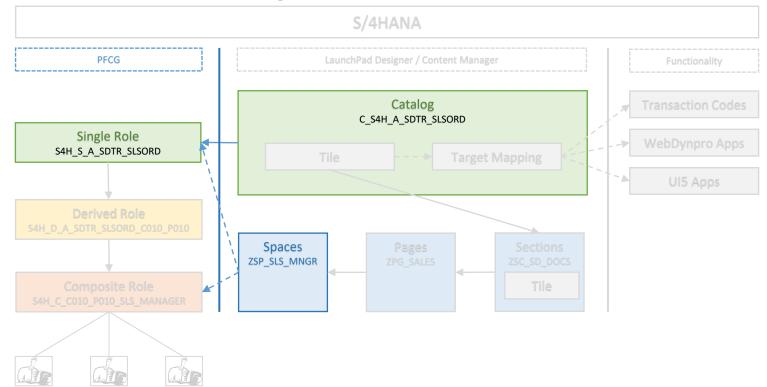

#### Single Roles: Good old Profile Generator

| C SAP Dis                                                                                            | play Roles              |
|----------------------------------------------------------------------------------------------------|-------------------------|
| Display <-> Change Other role Inheritance Information More $\checkmark$                              |                         |
| Role                                                                                                 |                         |
| Role: S4H_S_A_SDTR_SLSORD                                                                            |                         |
| Description: SD-TR: Sales Orders (All)                                                               |                         |
| Target System: No destination                                                                        | i                       |
| Q Description     ■ Menu     ☐ Applications     ● Workflow     ■ Authorizations     ■ User     MiniA | pps all Personalization |
|                                                                                                    | From Menus V            |
| Hierarchy                                                                                            | Node Details            |
| ✓ r <sup>¬</sup> Role Menu                                                                           | Type:                   |
| ZSP_SALES_DISTRIBUTION - Sales & Distribution                                                        |                         |
| □ > ■ C_S4H_A_SDTR_SLSORD - SD-TR: Sales Orders (All) → Catalogs                                     | Object:                 |
| C S4H V SDTR SLSORD - SD-TR: Sales Orders (View)                                                     | Text:                   |
|                                                                                                    |                         |
| SD-TR: Sales Orders (All)                                                                            |                         |
|                                                                                                    |                         |

# Concept Builder: Design & Documentation tool

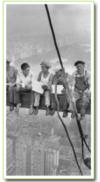

Enter Source Data

for the Concept

Edit Catalog

Implementation

Enter Profile Names

for Target System

Enter Composite

Role Info

Adapt Domain

Naming Convention

#### **Concept Builder**.xp **i** expertum Experts in construction consulting excellence Created in 2013 by Chris Walravens, Expertum - Last updated in September 2019 XP Concept Builder v4.1.03 Customer Concept: OK Concept v3.0.accdb Roles with missing translations ??? 🚨 🕸 Customer Download: Transactions with missing translations ??? 🚨 🕫 OP1300 AUTH 20200225.accdb ОК STAD Download: OP1 STAD 201912 202002.mdb ОК Select Roles to Create TSTCT with update unique Tcodes Tcode info: OD1300 TCODES 20191029.accdb ОК Synchronize Concepts Rebuild COUNTER in AGR 1250, XP Concept: XP Role Concept v22.0.accdb OK 1251 and 1252 Embedded System OX1 Create Single Roles (incl. Fiori Tiles) Report Selection Gateway Review Selected Add Single Roles to Add Catalogs / Select Single Roles Add Tile Roles to Single Roles (Fiori / STAD) Concept Groups to Concept Concept Composites - Singles Composites - Singles Process FLIA / Enter FLIA Consistency Checks Full Concept Documentation information Update Status Single - Tcodes Single - Tcodes Update Profile Composite - Users Composite - Users Names in Concept Composite - Single - Tcodes Composite - Single - Tcodes Create Derived Roles Composite - Single - Tcodes - Users Create Master Composites Fill Composite Role Check Composite Create Composite Export to: Content **Role Content** Tile Roles .... Create Derived Composites Derive from Master Derive from Other List Composites / **Replace Singles** Language: F. $\sim$ Export Derived Composite Domains Composite With Deriveds

#### PFCG roles: Upload tool

|                                                               | Connect with backend databases Customer Concept: Concept v3.0.accdb | ОК | Disclaimer<br>When both single roles and tile roles are present in the Customer                                                                                                    | C. Functions have been                                                                   |
|---------------------------------------------------------------|---------------------------------------------------------------------|----|----------------------------------------------------------------------------------------------------|------------------------------------------------------------------------------------------|
|                                                               | Tcode Info: OD1300_TCODES_20191029.accdb                            | OK | Concept, don't use the "** value in the selection boxes.<br>Instead use a text string (like GFX_T* for tile roles or ECX_S* for single<br>roles) or use the upload list table to create correct upload files. | <ul> <li>Expertum has tools</li> <li>Role uploads</li> <li>Link between role,</li> </ul> |
| cect roles to export  Single Roles  Tile Roles  Derived Roles | Select for upload List Empty Open  Hide SAP GUI Menu                |    | Export options  Export options  English Dutch French German  SAP release : 750 User ID : FX5248  File Path :  E:\Users\Expertum\OneDrive\OneDrive - XCloud\Clients\Oleon\2019-189                             |                                                                                          |
| Composite Roles                                               |                                                                     |    | Create data Role Role Role Role Role Role Role Role                                                                                                    |                                                                                          |
|                                                               |                                                                     |    | Q Description     Menu     Variants      Herarchy     ✓                                                                                                    | VIR Clearing Account (All)                                                               |

> C\_S4\_V\_FIGL\_GRIRCA - FI-GL: GR/IR Clearing Account (View)

> 
FI-GL: GR/IR Clearing Account (All)

#### Derived roles: The good old ones...

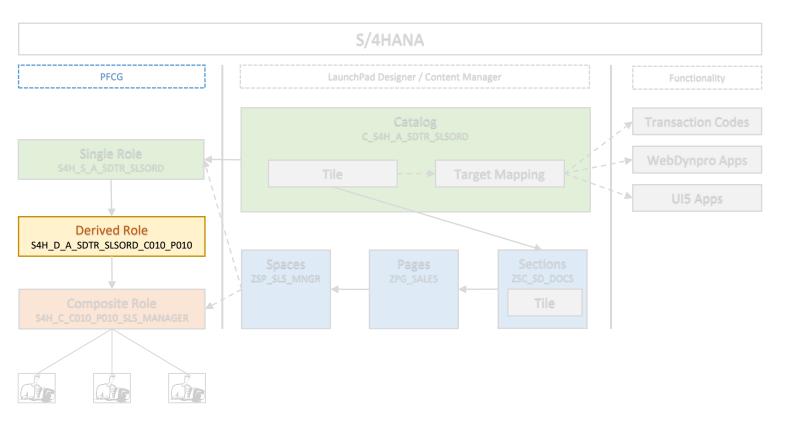

#### Authorizations Restriction Grid

|    | Restriction<br>Field | Restriction<br>Field Description | C010_P010                       | C020_P020                       | C030_P030                       | C040_P040                       | C050_P050                       | C060_P060                       | C080_P080                       | C090_P090                       | C070_P070                       | LRDS_XXXX                       | C100_P100                       | C110_P110                       | C120_P120                       | C130_P130                       |
|----|----------------------|----------------------------------|---------------------------------|---------------------------------|---------------------------------|---------------------------------|---------------------------------|---------------------------------|---------------------------------|---------------------------------|---------------------------------|---------------------------------|---------------------------------|---------------------------------|---------------------------------|---------------------------------|
|    | BUKRS                | Company Code                     | C010                            | C020                            | C030                            | C040                            | C050                            | C060                            | C080                            | C090                            | C070                            | C100, C110, C120,<br>C130       | C100                            | C110                            | C120                            | C130                            |
| FI | RCOMP                | Company Code                     | C010                            | C020                            | C030                            | C040                            | C050                            | C060                            | C080                            | C090                            | C070                            | C100, C110, C120,<br>C130       | C100                            | C110                            | C120                            | C130                            |
|    | BWKEY                | Valuation Area                   | P010                            | P020                            | P030                            | P040                            | P050                            | P060                            | P080                            | P090                            | P070                            | P100, P110, P120,<br>P130       | P100                            | P110                            | P120                            | P130                            |
| cc | KOSTL                | Cost Center                      | C010*                           | C020*                           | C030.                           | C040"                           | C050"                           | C060.                           | C080.                           | C090.                           | C070*                           | C100°, C110°, C120°,<br>C130°   | C100*                           | C110*                           | C120*                           | C130*                           |
|    | PRCTR                | Profit Center                    | 1", 2", 3", 4", 6", 9"          | 1", 2", 3", 4", 6", 9"          | 1", 2", 3", 4", 6", 9"          | 1", 2", 3", 4", 6", 9"          | 1", 2", 3", 4", 6", 9"          | 1", 2", 3", 4", 6", 9"          | 1", 2", 3", 4", 6", 9"          | 1", 2", 3", 4", 6", 9"          | 1", 2", 3", 4", 6", 7", 9"      | 1", 2", 3", 4", 6", 9"          | 1", 2", 3", 4", 6", 9"          | 1", 2", 3", 4", 6", 9"          | 1", 2", 3", 4", 6", 9"          | 1", 2", 3", 4", 6", 9"          |
|    | WERKS                | Plant                            | P010                            | P020                            | P030                            | P040                            | P050                            | P060                            | P080                            | P090                            | P070                            | P100, P110, P120,<br>P130       | P100                            | P110                            | P120                            | P130                            |
| M  | EKORG                | Purchasing Organization          | A000                            | A000                            | A000                            | A000                            | A000                            | A000                            | A000                            | A000                            | A070                            | A000                            | A000                            | A000                            | A000                            | A000                            |
|    | EKGRP                | Purchasing Group                 | 101, 102, 103, 104,<br>105, 106 | 101, 102, 103, 104,<br>105, 106 | 101, 102, 103, 104,<br>105, 106 | 101, 102, 103, 104,<br>105, 106 | 101, 102, 103, 104,<br>105, 106 | 101, 102, 103, 104,<br>105, 106 | 101, 102, 103, 104,<br>105, 106 | 101, 102, 103, 104,<br>105, 106 | 101, 102, 103, 104,<br>105, 106 | 101, 102, 103, 104, 105,<br>106 | 101, 102, 103, 104,<br>105, 106 | 101, 102, 103, 104,<br>105, 106 | 101, 102, 103, 104,<br>105, 106 | 101, 102, 103, 104,<br>105, 106 |
| W  | LGORT                | Storage Location                 | 1000, 1010, 1020, 1030          | 1000                            | 1000                            | 1000                            | 1000                            | 1000                            | 1000                            | 1000                            | 1000                            |                                 |                                 |                                 | -                               |                                 |
| PF | CSWRK                | Plant                            | P010                            | P020                            | P030                            | P040                            | P050                            | P060                            | P080                            | P090                            | P070                            | P100, P110, P120,<br>P130       | P100                            | P110                            | P120                            | P130                            |
| *  | IWERK                | Maintenance Planning Plant       | P010                            | P020                            | P030                            | P040                            | P050                            | P060                            | P080                            | P090                            | P070                            | P100, P110, P120,<br>P130       | P100                            | P110                            | P120                            | P130                            |
| PN | SWERK                | Maintenance plant                | P010                            | P020                            | P030                            | P040                            | P050                            | P060                            | P080                            | P090                            | P070                            | P100, P110, P120,<br>P130       | P100                            | P110                            | P120                            | P130                            |
| SE | VKORG                | Sales Organization               | S010                            | S020                            | S030                            | S040                            | S050                            | S060                            | S080                            | S090                            | S070                            | S100, S110, S120,<br>S130       | S100                            | S110                            | S120                            | S130                            |
| 31 | VTWEG                | Distribution Channel             | 01                              | 01                              | 01                              | 01                              | 01                              | 01                              | 01                              | 01                              | 01                              | 01                              | 01                              | 01                              | 01                              | 01                              |
|    | SPART                | Division                         | 01                              | 01                              | 01                              | 01                              | 01                              | 01                              | 01                              | 01                              | 01                              | 01                              | 01                              | 01                              | 01                              | 01                              |
|    | VSTEL                | Shipping Point                   | -                               | -                               |                                 | -                               | -                               | -                               | -                               | -                               |                                 | -                               | -                               | -                               | -                               | -                               |
|    | PERSA                | Personnel Area                   | BE01                            | NL01                            | FR01                            | US01                            | CH01                            | GB01                            | BE02                            | BE03                            | HR01                            | BE04, NL02                      | BE04                            | NL02                            | тво                             | TBD                             |

### Single Role Testing

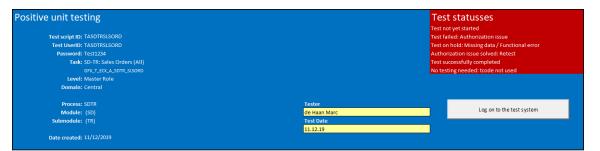

| Tcode      | Tcode description               | Result of testing                | Comments (optional) |  |
|------------|---------------------------------|----------------------------------|---------------------|--|
| VA02       | Change Sales Order              | Test successfully completed      |                     |  |
| VA02       | Change Sales Order              | Test successfully completed      |                     |  |
| VA02       | Change Sales Order              | Test successfully completed      |                     |  |
| VA02       | Change Sales Order              | Test successfully completed      |                     |  |
| VA02       | Change Sales Order              | Test successfully completed      |                     |  |
| ZSD_COMM   | Commission Note Request Creator | Test successfully completed      |                     |  |
| VA01       | Create Sales Orders             | Test successfully completed      |                     |  |
| VA01       | Create Sales Orders             | Test successfully completed      |                     |  |
| VA01       | Create Sales Orders             | Test successfully completed      |                     |  |
| VA01       | Create Sales Orders             | Test successfully completed      |                     |  |
| F1708      | Manage Customer Returns         | Test successfully completed      |                     |  |
| ZVA05_MASS | Mass download of VA05 data      | Test successfully completed      |                     |  |
| F2583      | Manage Sales Item Proposals     | Test failed: Authorization issue | Could not open      |  |
| VA02       | Change Sales Order              | Test successfully completed      |                     |  |

#### Single Roles need to work on itself

- Chain from Fiori to backend becomes longer

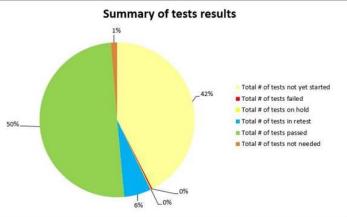

# Composite roles: The good old ones again...

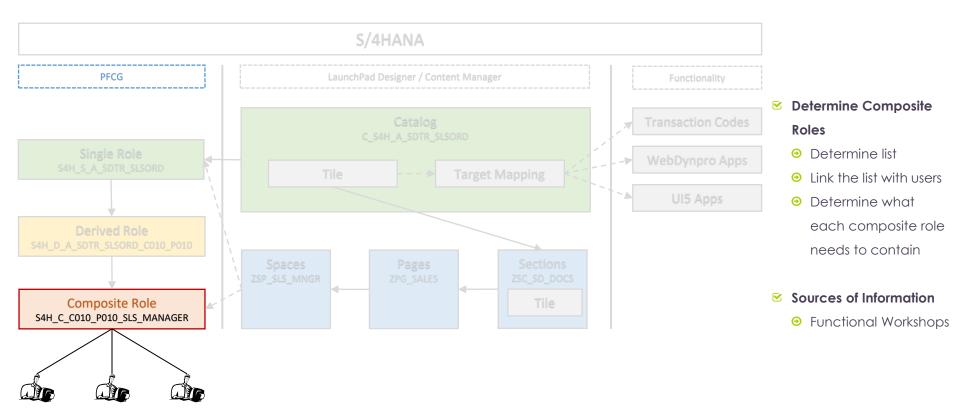

#### Functional Workshops

#### ☑ Determine the needed functionality (Fiori Tiles)

- ◎ Translate needed processes into needed Fiori tiles / target mappings (the equivalent of the transaction codes)
- Or each origination of the second origination of the second origination or the second origination of the second origination or the second origination or the second origin

#### Determine the presentation layer (Fiori Spaces, Pages & Sections)

- ⊖ How does the business want the Fiori Launchpad to look like?
- ◎ What spaces, pages and sections are needed / wanted? In what order do they need to be presented?
- Within each section, which tiles need to be shown by default and which are optional?
- Within each section, what is the wanted order of tiles?

#### Determine the different roles per process (Composite Roles)

- ᠃ What different levels of access are needed within each process / department?
- O Translate those levels into composite roles
- O Determine the content of each composite role
- Link the composite roles to the users

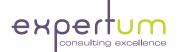

# S/4HANA Authorizations Migration Options

Impact on Authorizations when migrating to S/4HANA Option 1 – Keep existing authorizations Concept

The bare minimum: (only) upgrade your existing authorizations concept

Scenario: Keep existing authorizations concept

- ✓ Assumptions
  - ⊙ Keep on using (good old) SAP GUI
  - O No use of SAP Fiori
- ✓ As with every SAP upgrade / release change:
  - Over the other or the other or the other other oth
  - O New authorization objects

  - ⊖ Etc.

- Minimum steps to be performed
  - Perform SU25 to update your USOBX\_C / USOBT\_C tables (core PFCG tables)
  - Post-maintain your existing PFCG roles & regenerate the profiles
  - ⊖ Test all the roles in the new S/4HANA environment

#### Impact on Authorizations when migrating to S/4HANA Option 2 - The minimal Fiori Use

#### Some functionality in S4/HANA is only available through Fiori

- ⊖ Etc.

#### For these functionalities Fiori roles need to be built

- ⊖ Build tiles, catalogs, spaces, pages & sections
- ⊖ Build PFCG roles
- ⊖ Test the new roles
- ⊖ Assign the new roles

The extent of use of SAP Fiori determines needed effort for Fiori roles Impact on Authorizations when migrating to S/4HANA Option 3 – Full SAP Fiori optimized authorizations

> The extent of use of SAP Fiori determines needed effort for Fiori roles

#### All functionalities / business processes need to be translated into Fiori roles

- O Build tiles
- ⊖ Update / build Catalogs & Spaces / Pages / Sections
- ⊖ Update / build PFCG roles
- ⊖ Test the updated / new roles
- ⊙ Assign the new roles (if any)

#### Prepare for S/4HANA

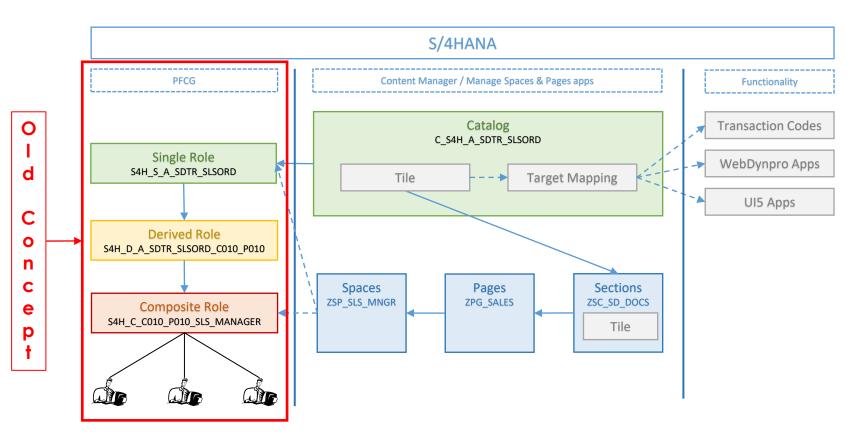

#### Implement / Upgrade to S/4HANA

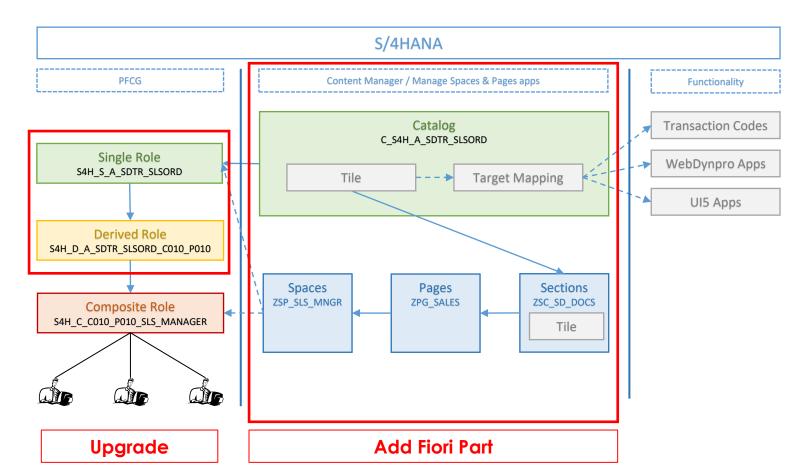

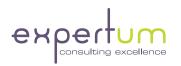

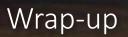

#### Key Points to Take Home

Even more than on ECC, a **conceptual approach** to setting up authorizations is **a must have** 

SAP\_ALL alone doesn't work anymore: the Fiori screens need to be defined as well

C There is a strong relationship between **what a user sees** in Fiori and **what a user is authorized for** 

Spaces, Pages and Sections are new in S/4HANA 2020

✓ Design your Catalogs to be free of SODs

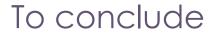

✓ Leave your contact info to get the presentation or recording

✓ Our next webinar is May 27th on Data Conversion (Jan Van Vlaanderen en Philippe Despierre)

Survey: If you still have a specific GRC question, you can leave it there, as well.

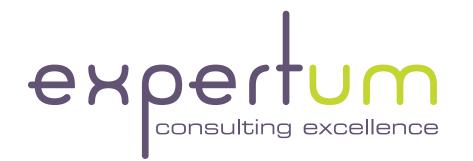

Thanks for listening! Any questions?

Chris Walravens GRC Community Lead & Partner <u>chris.walravens@expertum.net</u> +32 474 47 59 83

www.expertum.net

Inspire by Experience.